## **QuickBooks Error Message: Invalid Argument. The Specified Record Does Not Exist In The List**

Last Modified on 04/19/2024 11:11 am EDT

QuickBooks Error Message: Invalid Argument. The Specified Record Does Not Exist In The List

| 2693 | Work<br>Order | 200187 | There is an invalid reference to QuickBooks Item "DR 11004 - Sugar" in the Bill line. QuickBooks error message: Invalid argument. The specified record does not exist in the list. |
|------|---------------|--------|----------------------------------------------------------------------------------------------------|
| 2694 | Work          | 200190 | There is an invalid reference to QuickBooks Item "51709-BATCH" in the Bill line                                                                                                    |

When syncing an invoice or bill to QB you may get an error message indicating that a customer, item or vendor was not found in the list OR invalid argument.

## Solution

1. Either the entity doesn't exist in QuickBooks, (create it) you can manually create it or make a small change and push it back into the sync queue.

or

2. It exists but is not the same. It could be the spelling/spacing or it could me something that is selected from a drop-down.

(Typically an account)

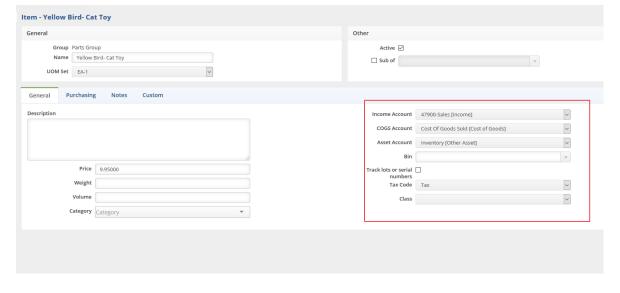

3) Do another synchronization

## **QuickBooks Online - Integration & Syncing**

## How to Manually Run an Accounting Sync Job between QuickBooks Desktop and Order Time

4) Now reopen the customer, item or vendor, edit it if needed and save